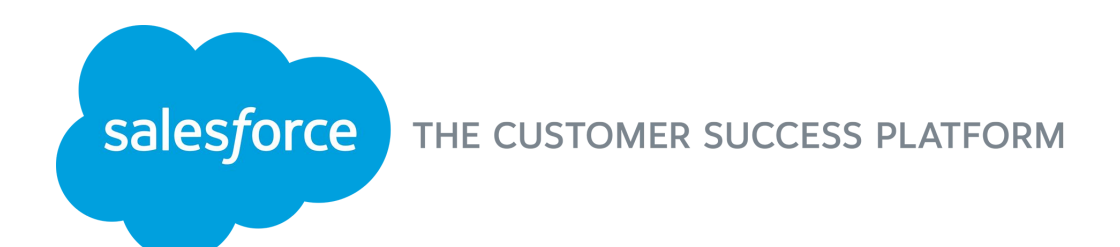

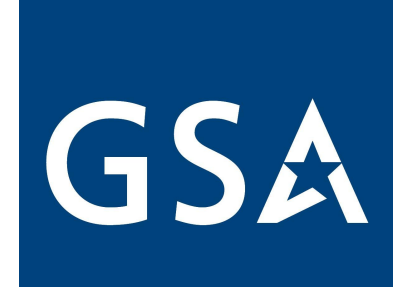

# Lightning Experience Overview

Meet the new Salesforce!

Annie Egan Innovation Specialist

## **Objectives**

- Scope of GSA's transition to Lightning
- What is Lightning?
- Introduction to Lightning Experience, the new Salesforce interface
- Introduction to Lightning Platform, the new way to customize and build apps
- Resources for more information

# Scope of GSA's transition to Lightning

## GSA's Move to Lightning

#### **What is Salesforce Lightning?**

- Lightning is Salesforce's new, modern and customizable User Interface (UI)
- Find insights quickly, work more efficiently and build apps faster
- *More details about what Lightning is in the following slides!*

#### **Who is moving to Lightning?**

- All GSA users
- Short-term goal: increase GSA's Lightning usage to nine percent by the end of the FY
- Long-term goal: be the first federal agency to fully transition to Lightning

#### **When is GSA moving to Lightning?**

- The Enterprise Platform Solution Development team (ICPA) is currently determining a plan to enable Lightning for all users
- ICPA's goal is to roll Lightning out over time and ultimately have users start to choose Lightning as their default UI
- More communications will be forthcoming as we collaborate with our business stakeholders

#### **Why is GSA moving to Lightning?**

- Transition before Salesforce determines an end of life for Classic (previous UI)
- Recently announced with the Winter 20' release (Oct. 19') all users will be Lightning enabled
- All new Salesforce innovation is focused on Lightning Experience

## GSA Lightning Users Can Access Salesforce Classic

It's important to note that both UI experiences are available for GSA users to use when Lightning is enabled

# Lightning Experience **Salesforce Classic**

- The user experience predating Lightning Experience is Salesforce Classic.
- Users will be able to operate in both Classic and Lightning in the short-term.

## Stay in the know about Lightning

**To keep updated on our transition to Lightning be sure to join the [GSA Salesforce](https://gsa.my.salesforce.com/_ui/core/chatter/groups/GroupProfilePage?g=0F9t0000000PGA2) [Lightning Transition Chatter Group.](https://gsa.my.salesforce.com/_ui/core/chatter/groups/GroupProfilePage?g=0F9t0000000PGA2)**

**Users will also be prompted to share feedback as they switch from Lightning to Classic. This will help the ICPA team's Salesforce COE prioritize new features to make available within Lightning Experience.**

#### **Seven GSA Salesforce Orgs**

- EEO -- *Enterprise Applications (Event Tracker, Request Tracker, Project 360)*
- CEO -- *FAS CRM, GSA National Customer Service Center, PIF Hiring App*
- PEO -- *USA.gov Call Center*
- GEO -- *OGP CRM & related apps*
- PBS orgs
	- Client Solutions
	- Property Disposal
	- Workspaces

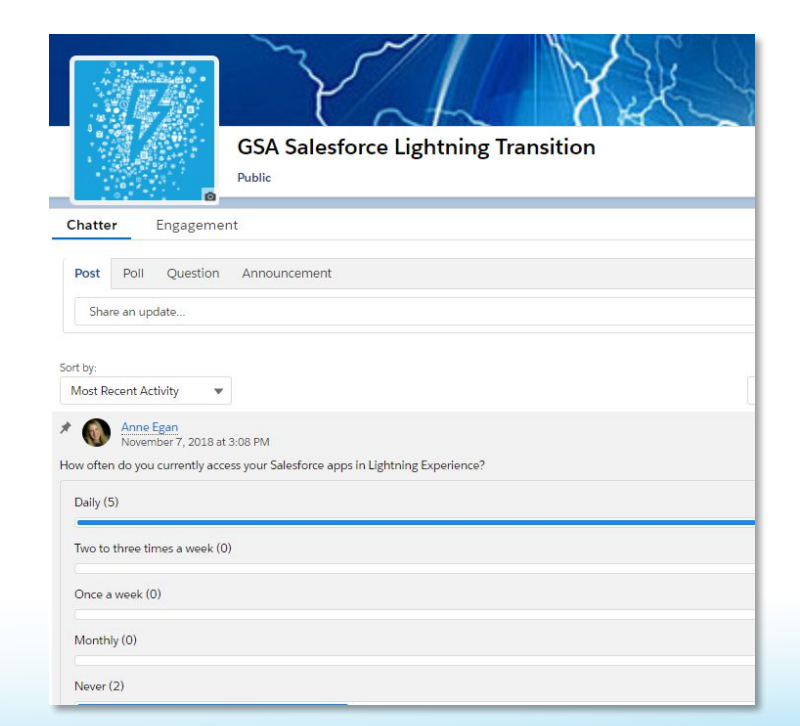

# What is Salesforce Lightning?

## Lightning is the Future of Salesforce

#### **Experience**

Be more productive in every moment

#### **Platform**

Aligned tools for customers, partners, and Salesforce

#### **Ecosystem**

Lightning-ready apps and components on the AppExchange

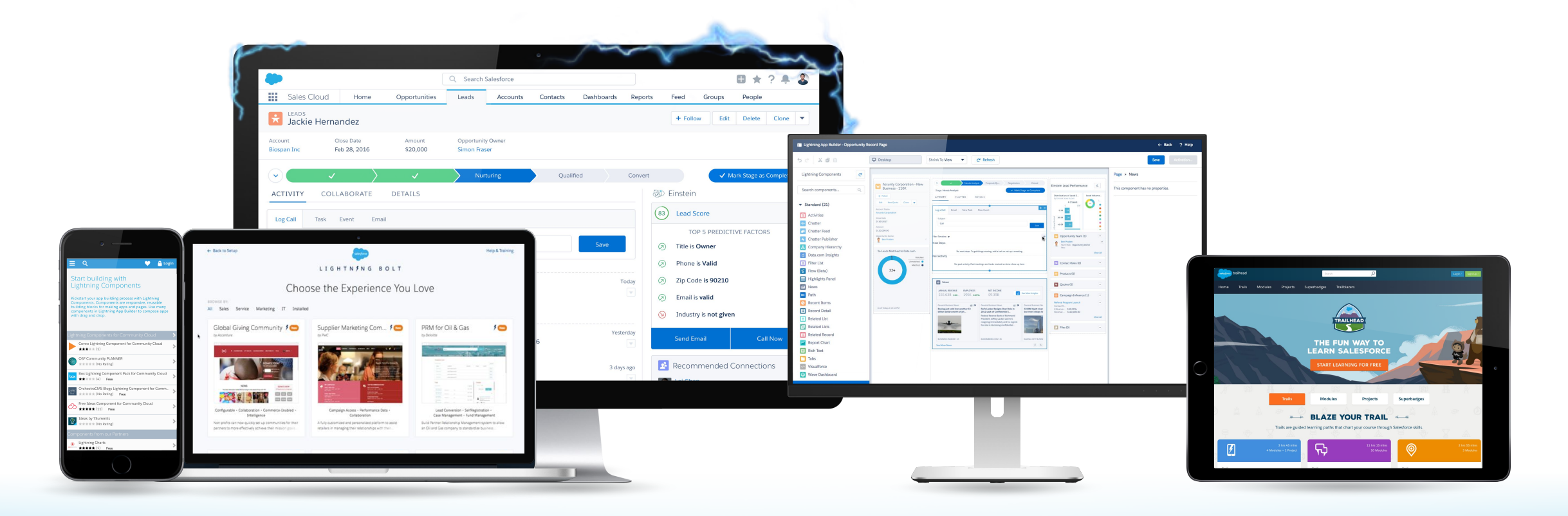

## Experience: A New UI to Increase Productivity

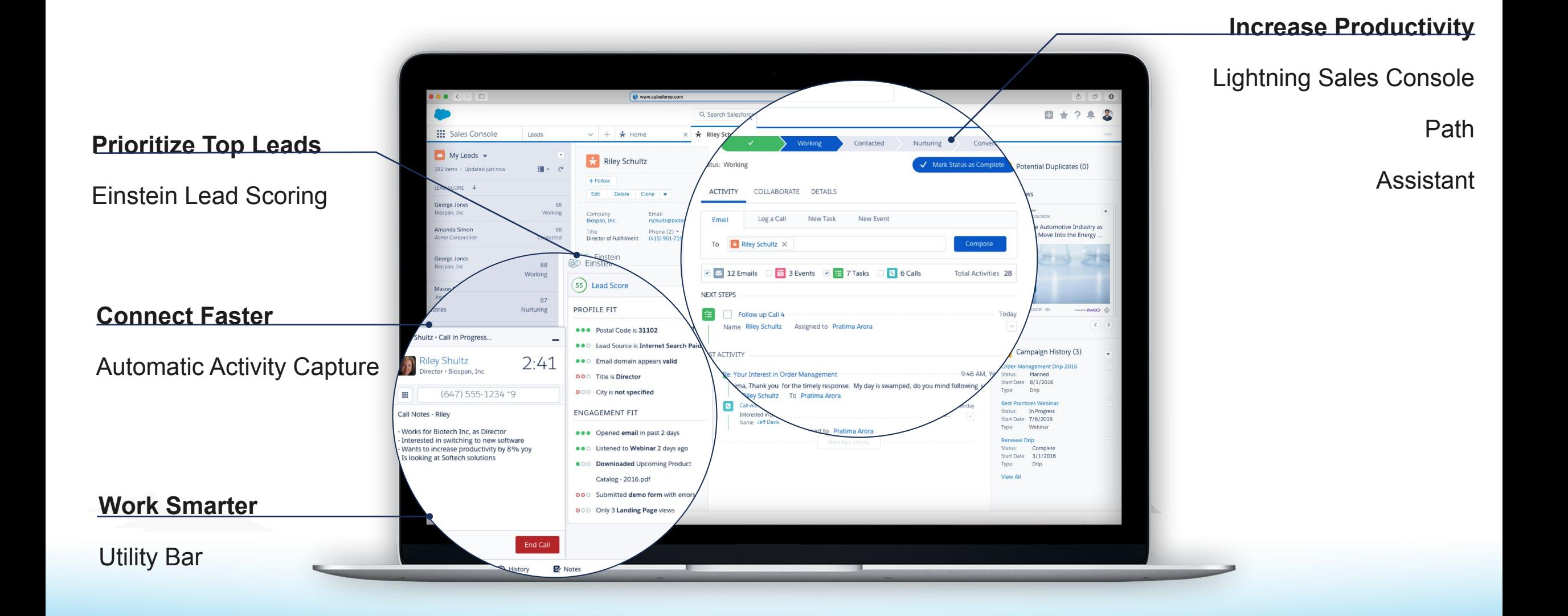

## Platform: A Better Way to Build Custom Experiences

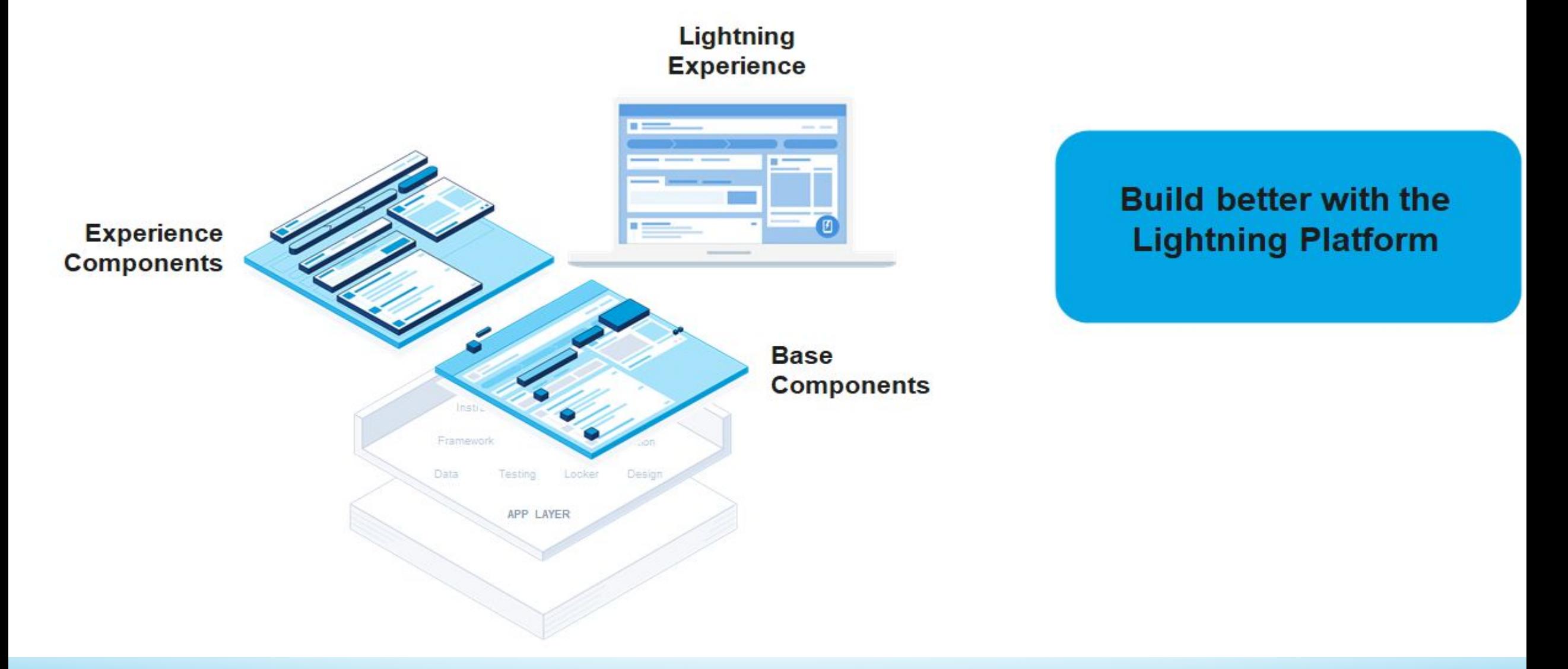

## Ecosystem: Lightning-Ready Components and Apps

Lightning Exchange from AppExchange, available from Lightning App Builder

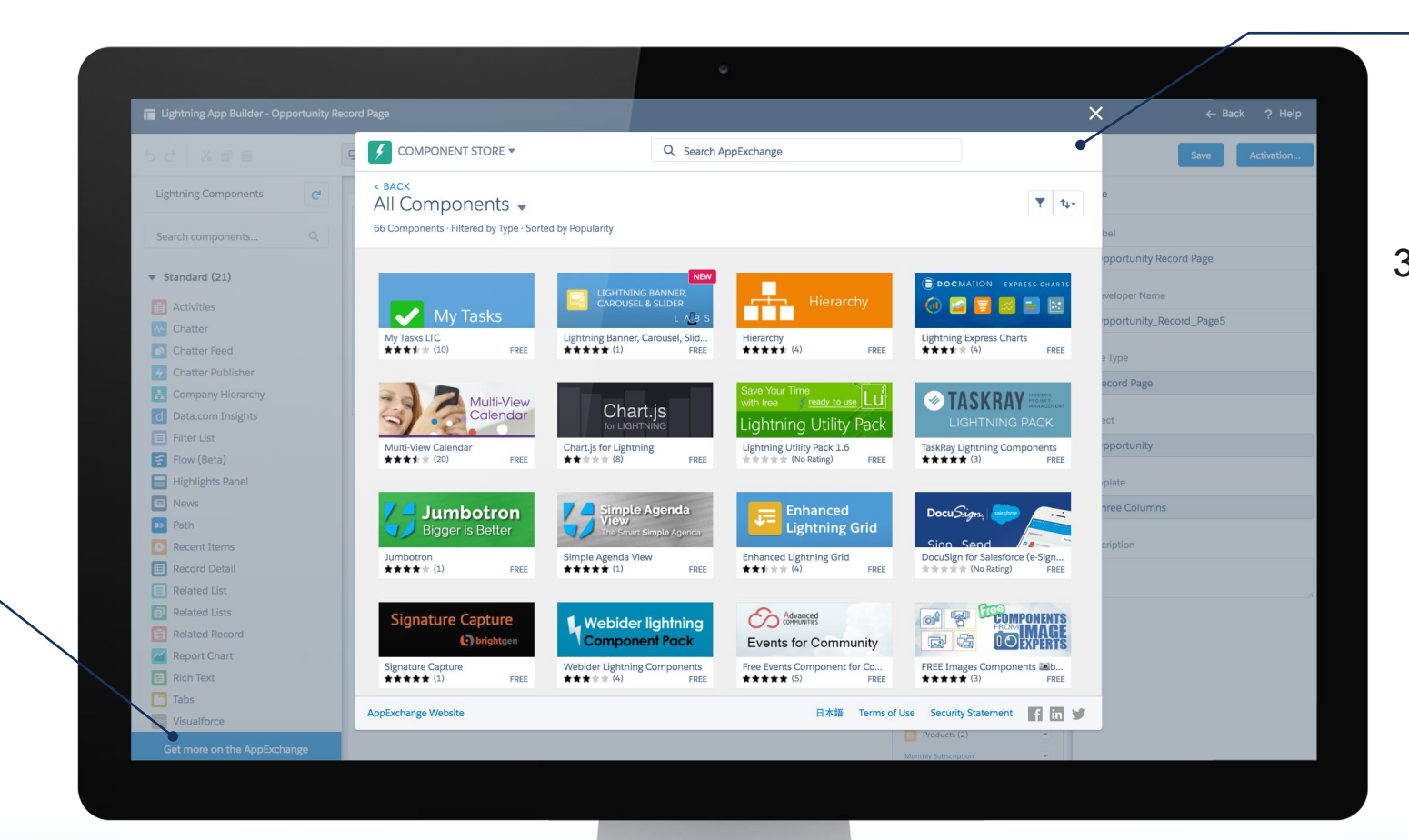

#### **Extend Any App**

490+ Lightning-Ready Apps 60+ Lightning Components 300+ Salesforce1 Ready Apps

#### **Customize Faster**

App Builder

AppExchange

## Lightning Makes Everyone More Productive

A 2017 Lightning Experience survey by Salesforce found the following results from their customers

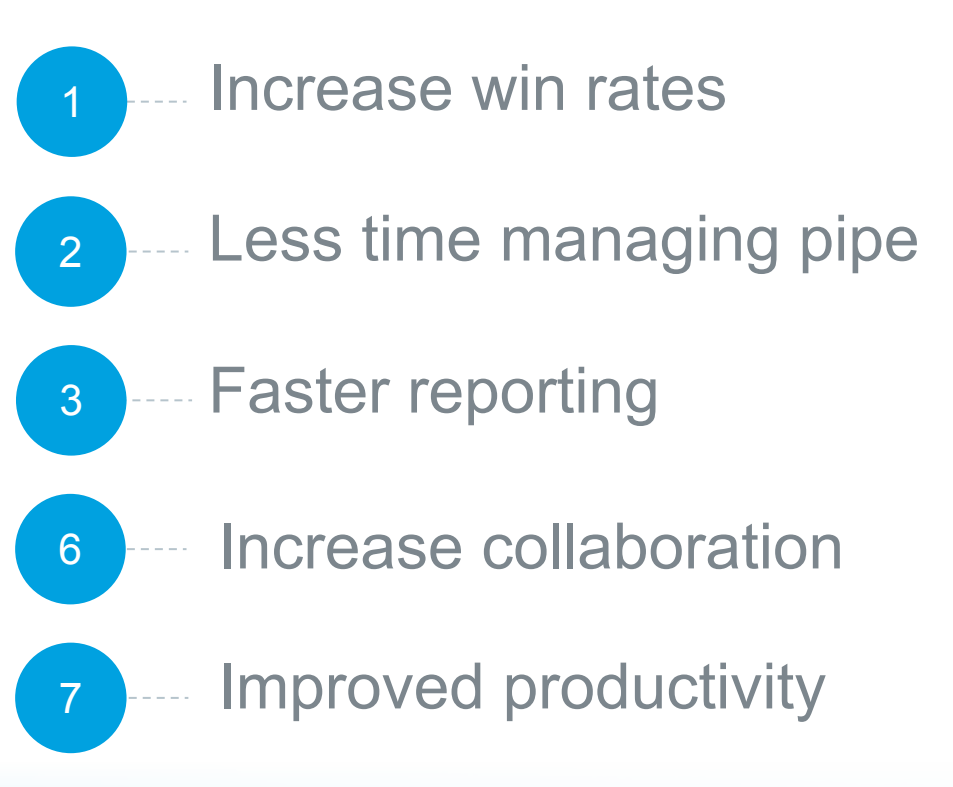

# Introduction to Lightning Experience

Productivity features available only in Lightning Experience

## Meet the New Salesforce!

#### **Maximize Your Productivity**

New collaboration and process tools boost user efficiency

#### **Find What You Need Faster**

Work more intuitively with your data through enhanced search features

#### **Personalize Your Experience**

Get a consistent user experience across all your devices

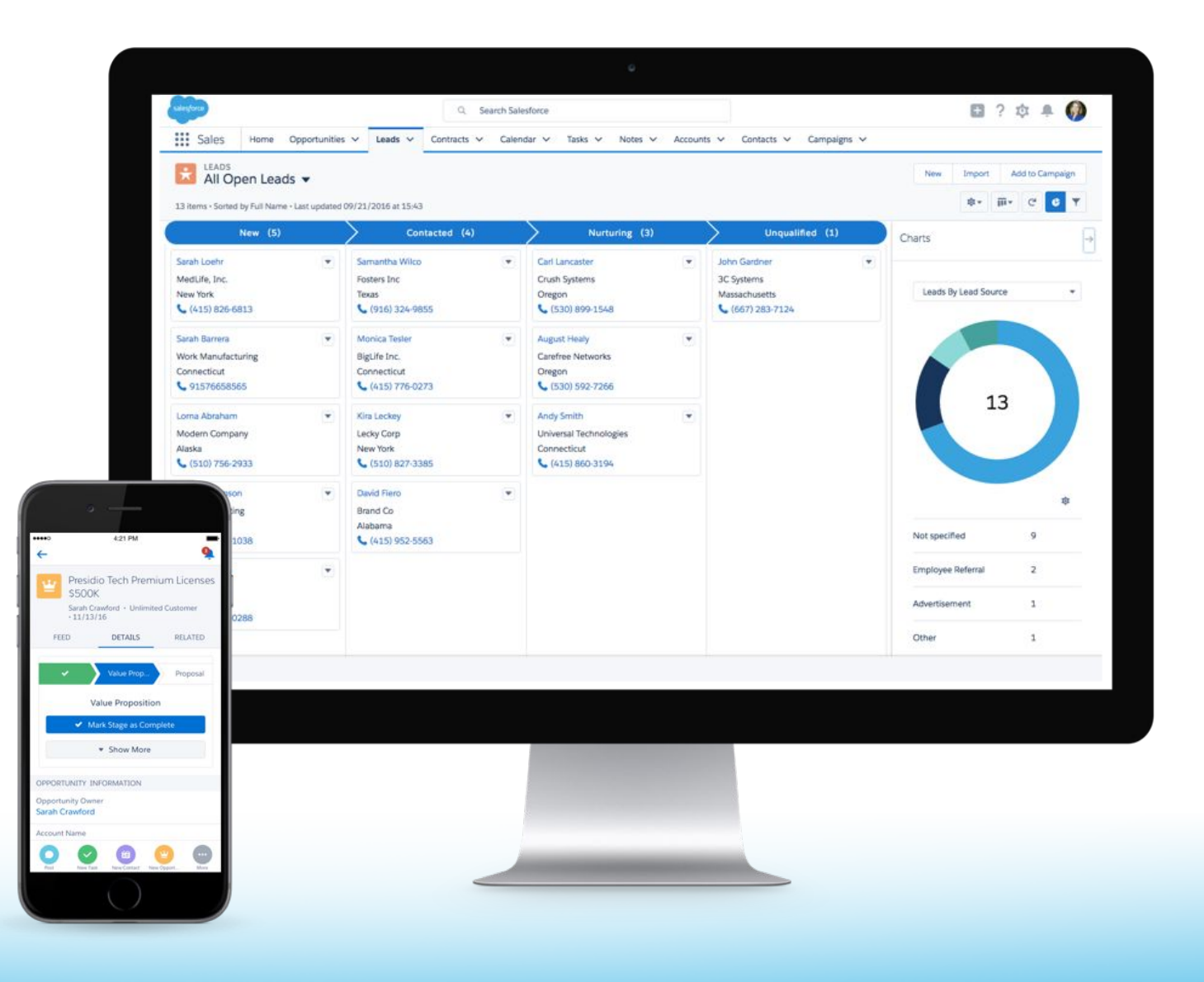

## 10 Lightning Experience Features for Salesforce Users

Out of the box features with little to no customization required

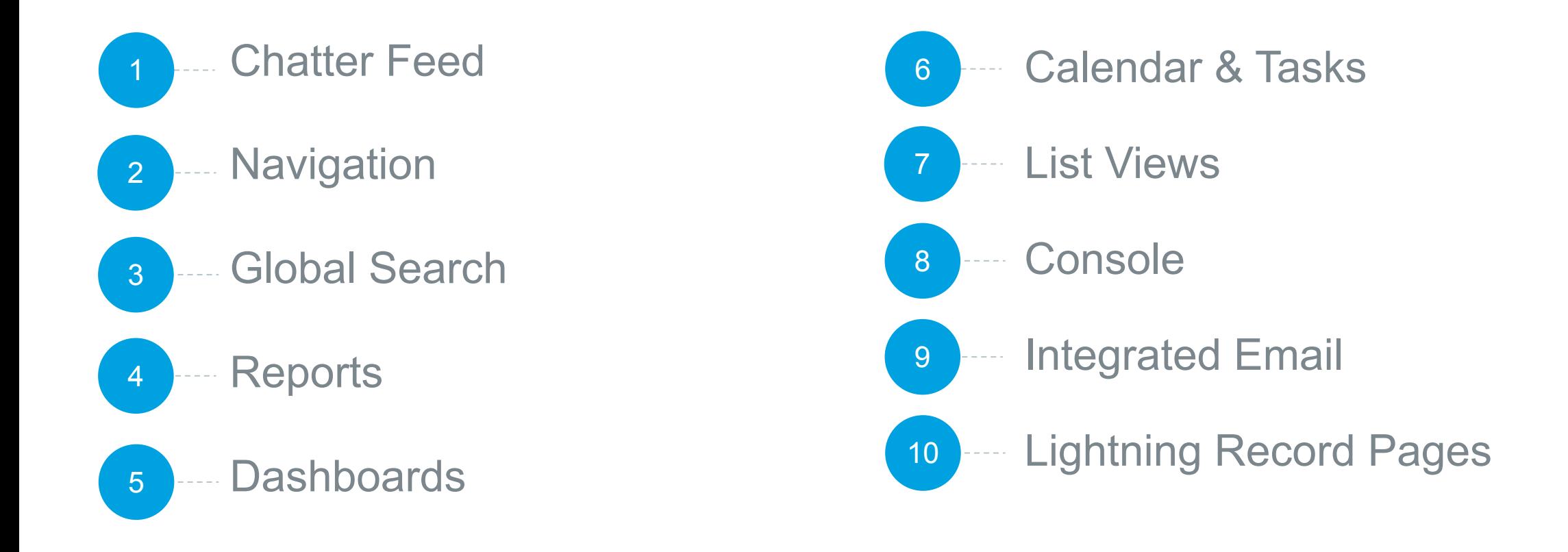

## Share Information Easily and Find What You Need Faster

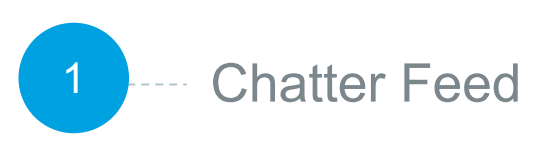

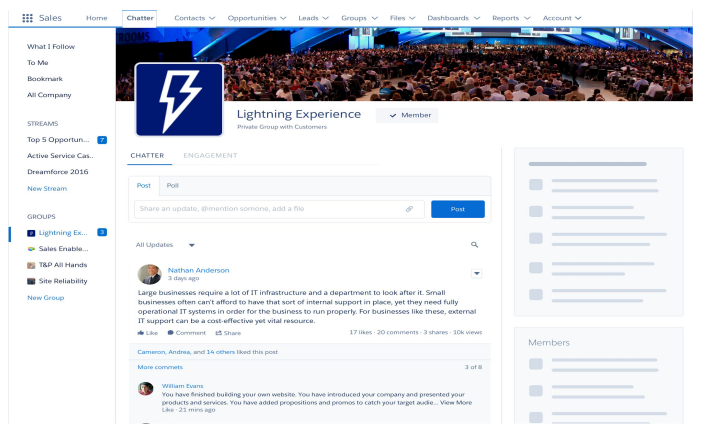

**Collaborate with colleagues in real time. Work together, talk to each other, and share information.**

- Personalized Chatter streams
- Recent groups
- Share posts
- Live feed typing indicators
- Relevance ranked feed

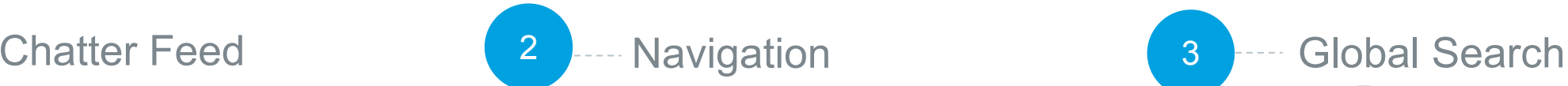

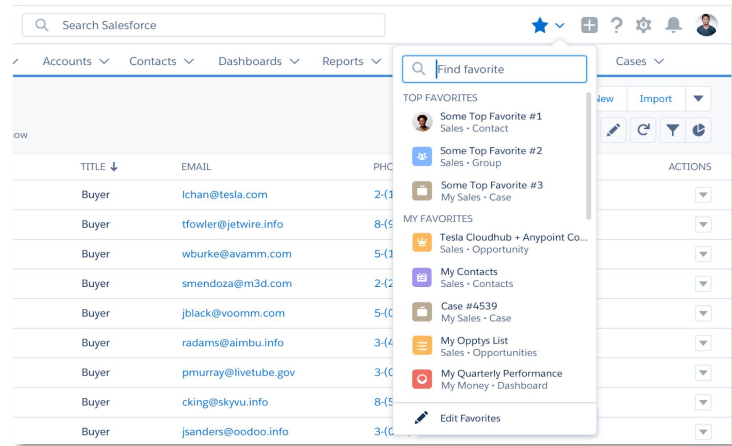

#### **Quickly access important records, lists, groups, dashboards, and other frequently used pages in Salesforce**

- Favorites: bookmark records, views, opportunities and more
- Personalized Navigation: add the pages you need to the navigation bar

#### **Find things faster with enhanced Global Search**

 $0 * ? 0 * 2$ 

William Hale **William Hale** 

Dashboards  $\vee$  Reports  $\vee$  Feed  $\vee$ 

\$50,000

• Scope search to get better results

Q "ibm" in Salesforce

Art Vandelay (IBM)

Iser - Latex Salesmar

**ALOCACIO** 

**FE** IBM Account - Menlo Park

**IBM** Renewal - 1yr/100k Opportunity · Proposal/Ouote

**III** Sales

Accounts

Contacts

Opportuni

Leads Groups Files Dashboard Reports

**Monte** 

- Results ranked by relevance
- Top results across frequently-used records and objects
- Instant type-ahead results
- Search for email

## Visualize Your Data with New Reports and Dashboards

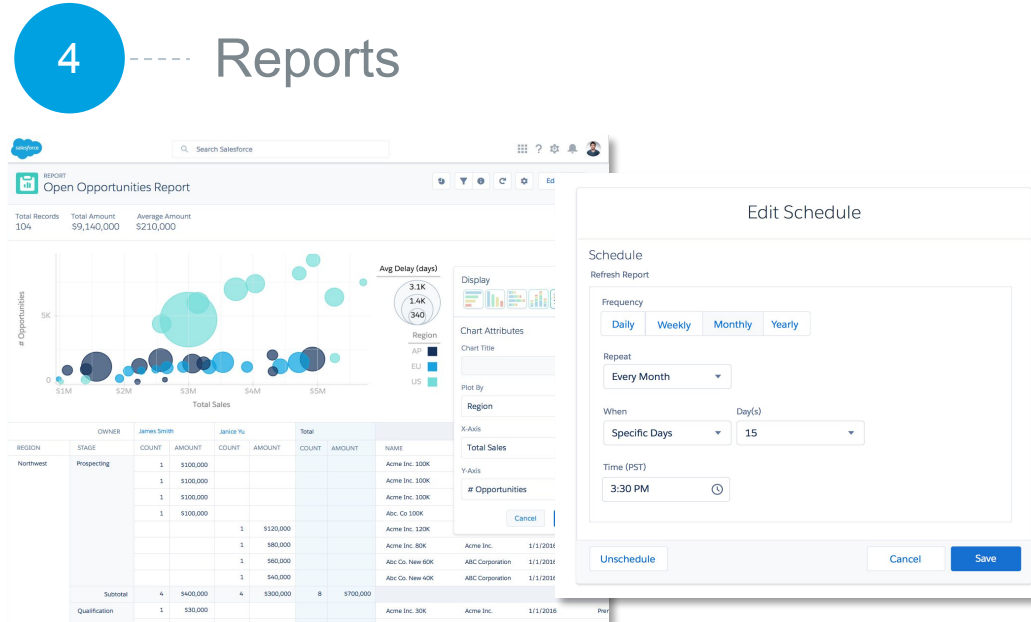

#### **Create reports that meet the criteria you define and filter, group or display in a graphical chart**

- Chatter Feed
- Enhanced charts in the Salesforce app
- Subscribe to reports
- Role hierarchy filter on reports
- Relative date filters
- Dynamic filter URL
- Lightning Report Builder

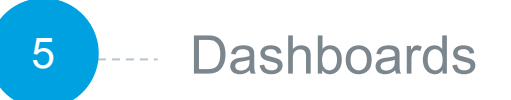

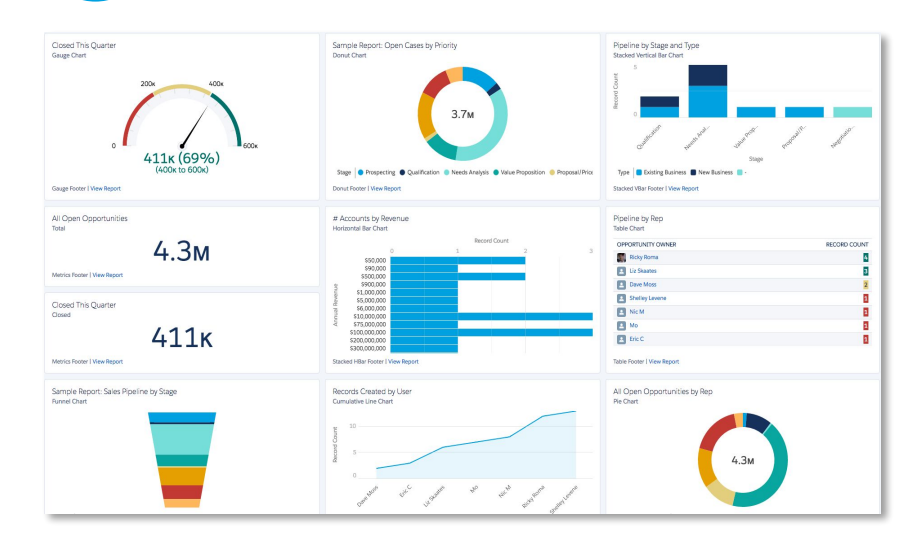

#### **Visually display key metrics and trends for records in your org**

- Tacked combo charts, pictures on table charts, conditional highlighting, improved table component
- Drill to report from filtered dashboard
- Denser charts, smaller metrics
- Post on charts and follow dashboards
- Edit running user, folder
- Subscribe to dashboards

## Visualize Your Data at a Glance and Make Edits Quickly

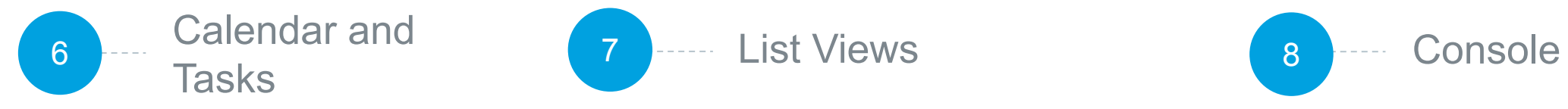

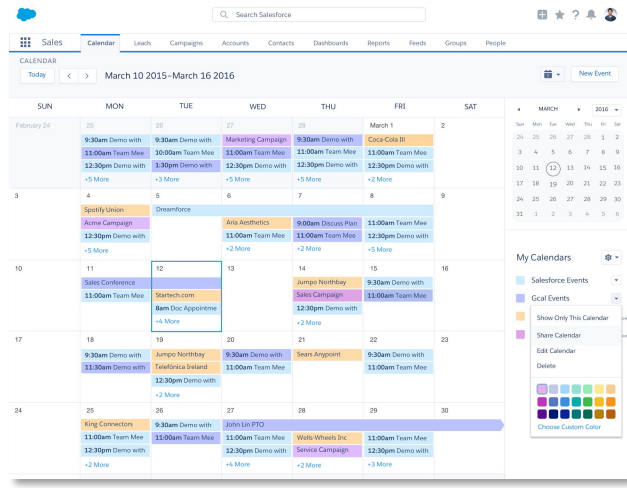

#### **Integrate calendaring into your process**

- View Google and Outlook calendar events
- View any records with a date field on a calendar
- Recurring and follow up tasks
- Tasks and events in search

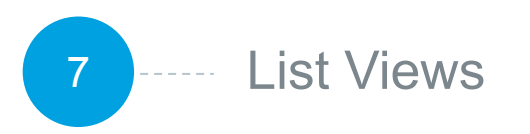

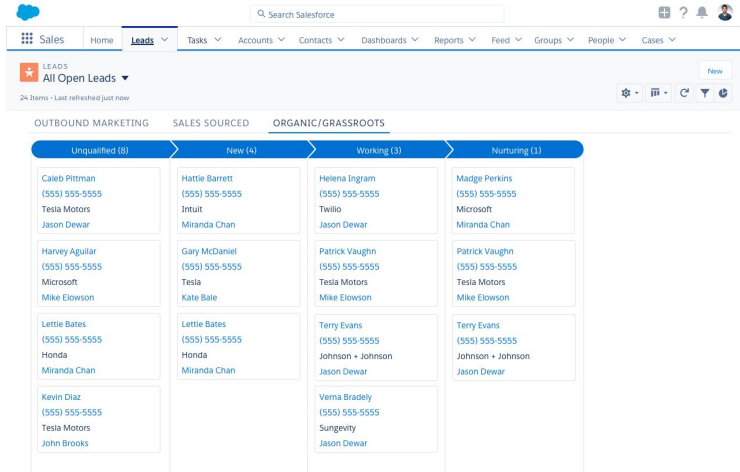

#### **Edit your sales information quickly and easily from lists**

- Quickly modify records on a single page
- Kanban view for any object
- Wrap text within text fields
- View multiple record types
- Configurable settings for "group by" and "summarize by" fields
- List view charts

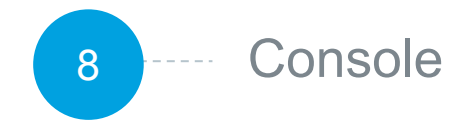

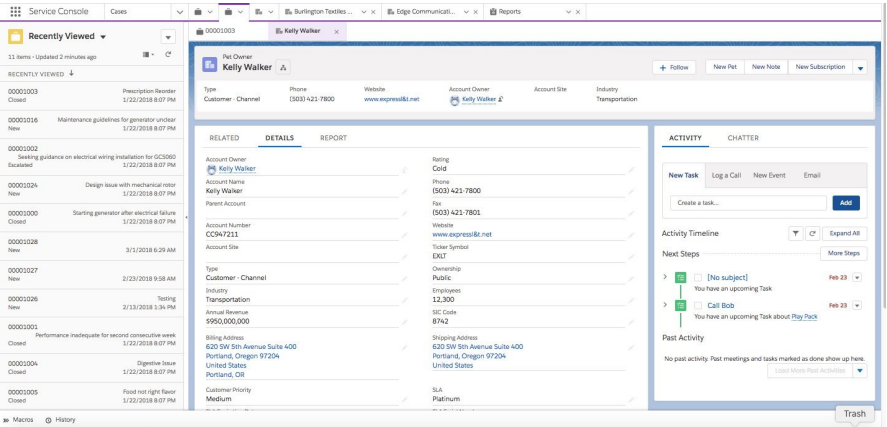

#### **Drive productivity while working in Salesforce**

- Pre-built sales and service consoles
- Eliminates need for opening multiple browser tabs
- Related records open as sub-tabs
- View records in split view
- Tabs are "sticky"
- Pinned tabs
- Apply macros

## Increase User Productivity

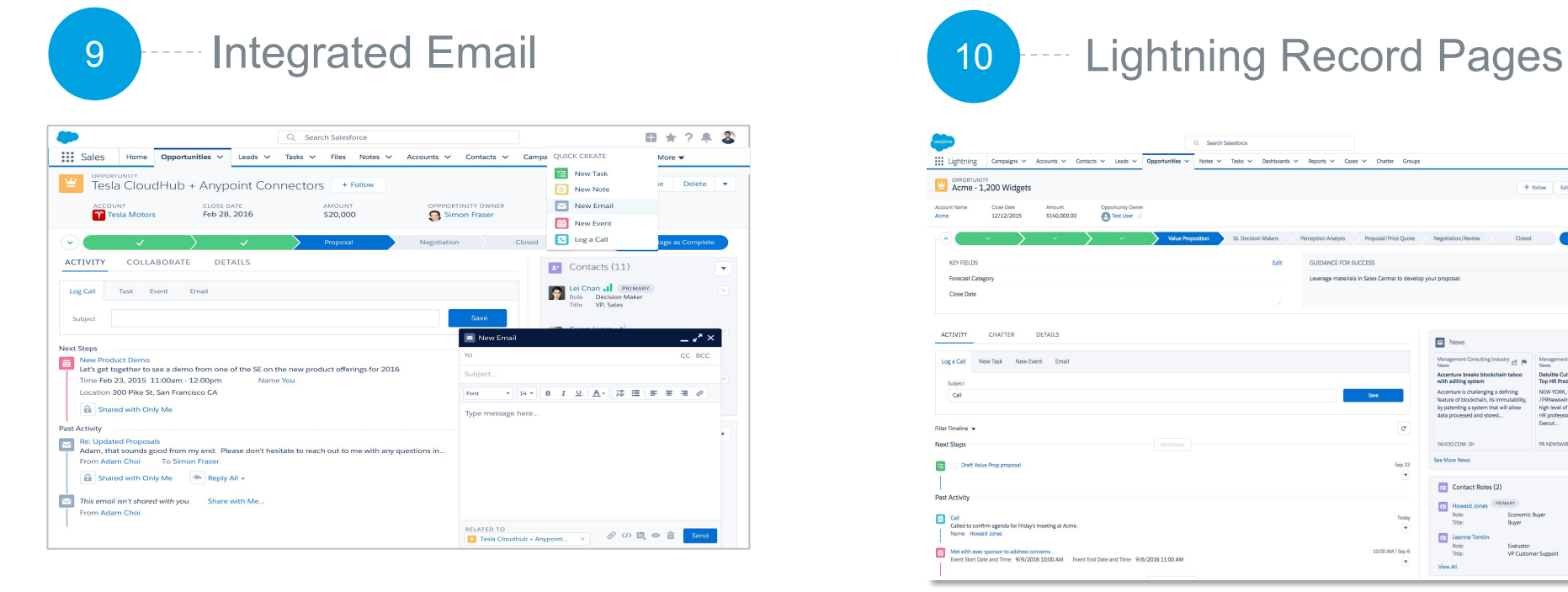

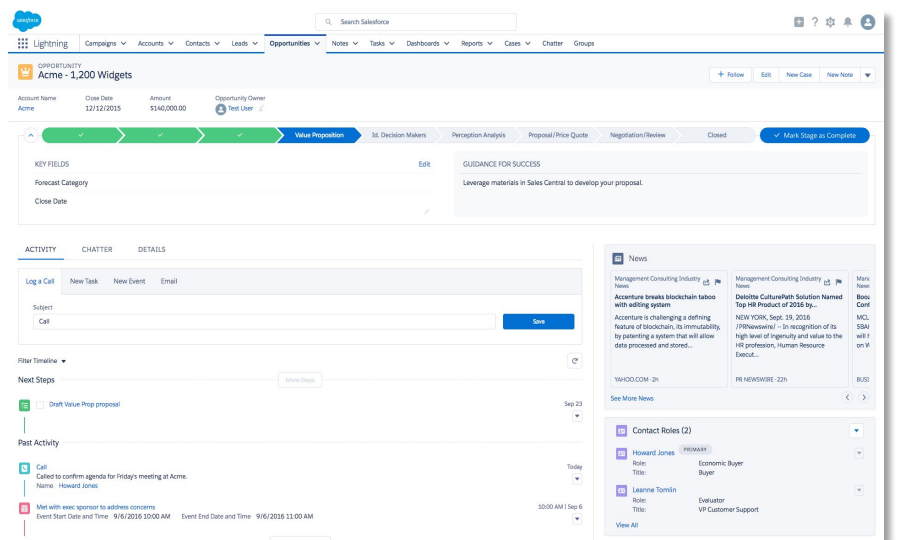

#### **Create, view, and respond to email within Salesforce**

- Send email through Gmail and link to related records
- Richer email support with new email interface
- Reply to and forward emails from Lightning
- Email Quick Action org-wide addresses
- Emails everywhere
- Enhanced email experience for Person Accounts

#### **Find data faster and take actions quickly**

- Path
- Highlights panel
- Activity timeline
- Related lists
- Related records
- Report charts

# Introduction to Lightning Platform

Build, customize, and deploy apps faster, no code required

## 5 Ways to Customize Lightning Experience

Drag-and drop tools that make customizing and building apps a breeze. These new features will allow GSA to build and implement new Salesforce applications and features faster.

- **Build Custom Home Pages**
- 2 Bring Your Console Apps to Lightning
- 3 Path on More Objects
- 4 Customize and Assign Record Pages for Custom & Standard Objects
- 5 ... Build Lightning App Pages for Mobile Users

## Customize Pages and Build Apps More Easily

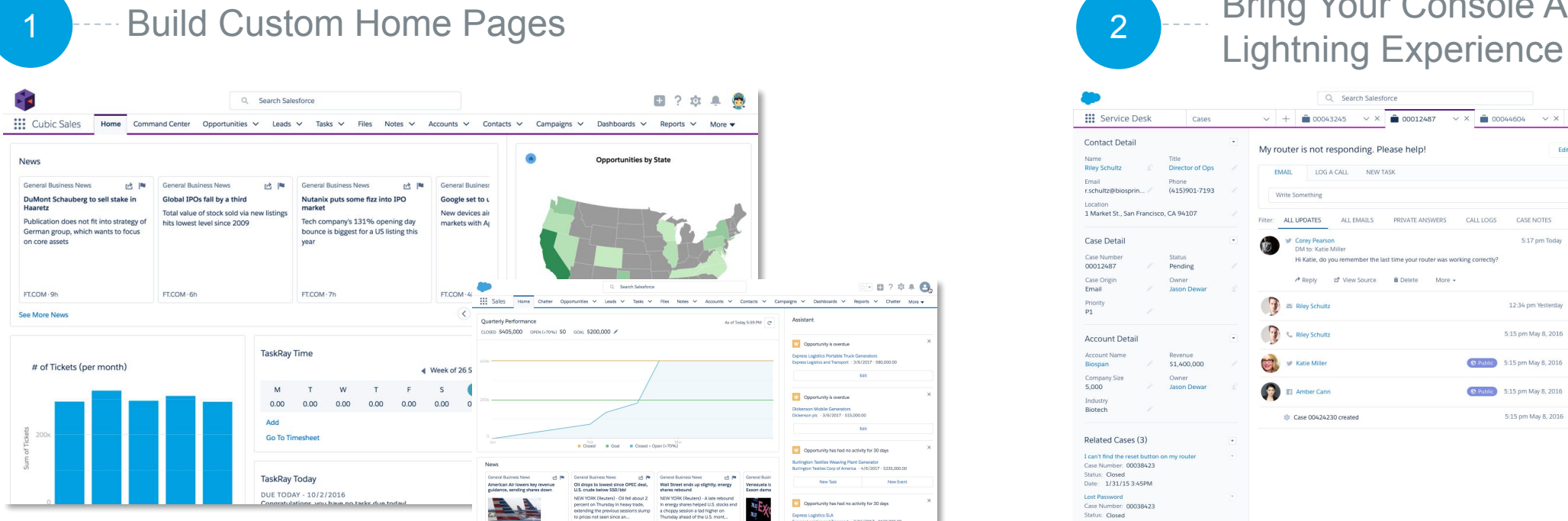

#### **Create a welcoming experience for all of your users**

- Create multiple home pages and assign to different profiles
- Build an org-wide default page focused on sales productivity or build individual pages that can be assigned to one or more profiles for role-specific content

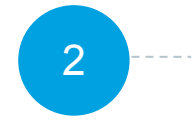

## Bring Your Console Apps to

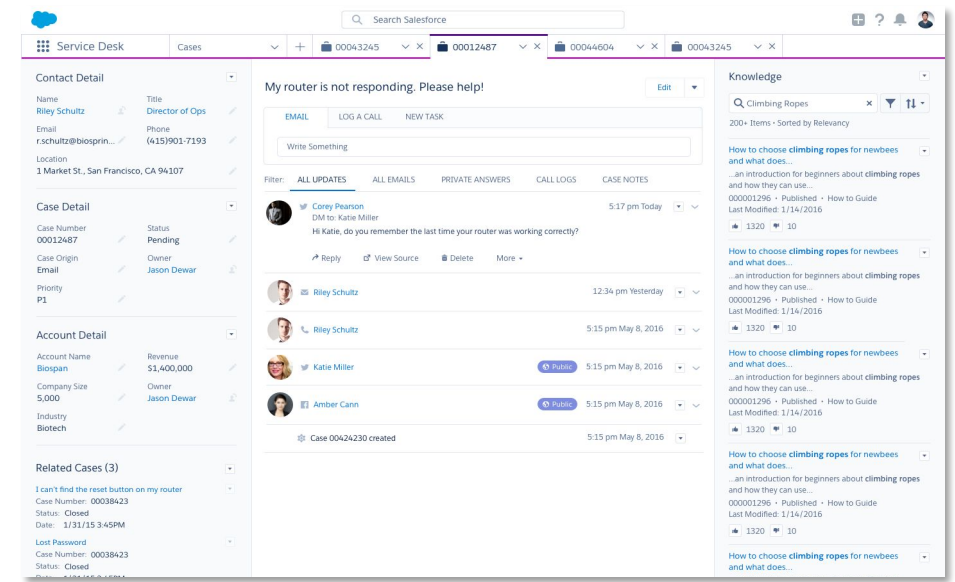

#### **Give users access to the information they need to get their jobs done faster**

- Customization
- Workspaces to edit and reference multiple records at once
- Pinned workspaces
- Sub-tabs
- **Utility Bar**
- Multiple out-of-the-box components

## Design a Relevant and Modern User Experience

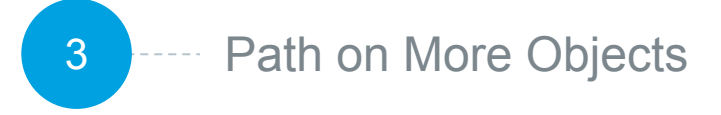

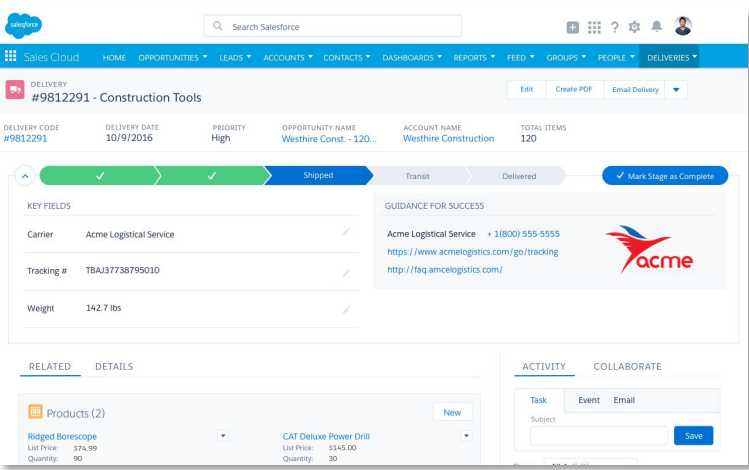

#### **Guide users through each stage of a process**

- Path on custom objects
- Business Guidance
- Designate the field that drives the "path"

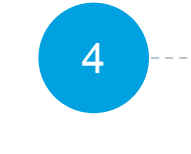

Path on More Objects **Exercise 2.1 A Access Pages for Custom 2.1 Access** Pages for Mobile Users Pages for Mobile Users Standard Objects 3 Path on More Objects 4 2 Customize and Assign 5

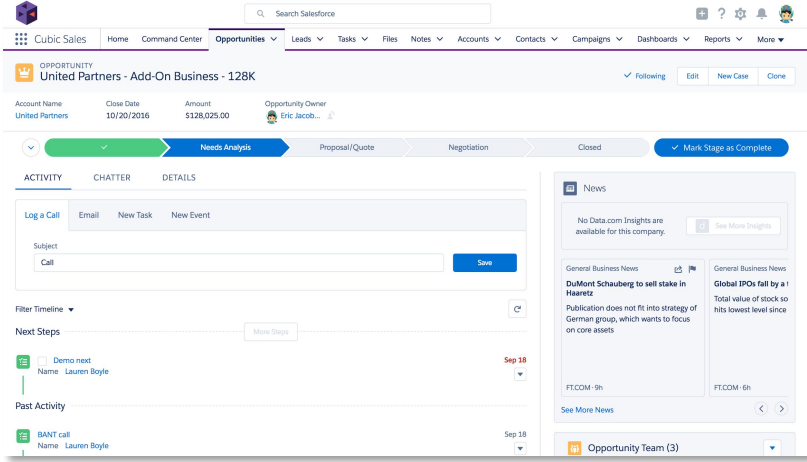

## Build Lightning App

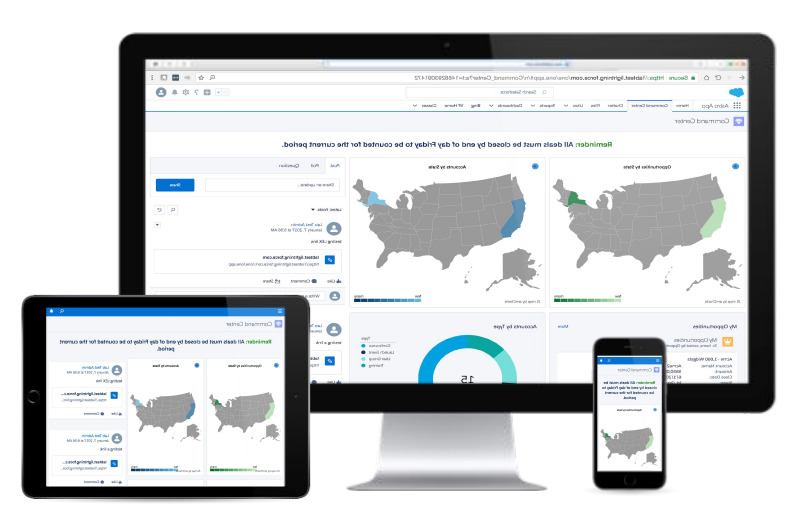

#### **Customize the detail pages for standard and custom objects**

- Assign records pages by Profile, App or org
- Existing metadata powers the experience
- Page layouts control fields, related lists, and actions
- Compact Layouts control the field in the Highlights Panel

#### **Build a new page once & deploy it to Lightning Experience and Salesforce1**

- Build pages once
- Consistent experience across all devices
- Run your business from your phone

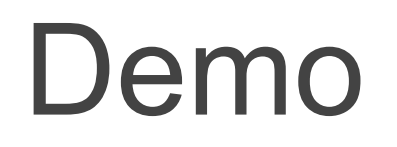

# Resources

### **Resources**

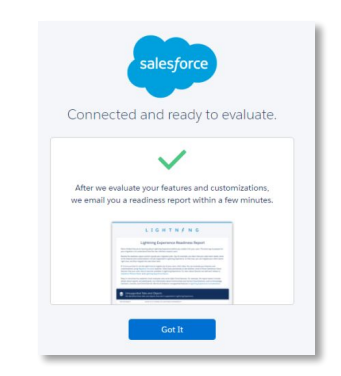

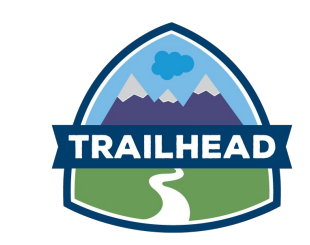

Lightning Experience Readiness Check in Setup

Evaluate your org's readiness for Lightning Experience

Determine which users are ready to work in the new interface

Develop your rollout plan

[Make the Move to Lightning](https://trailhead.salesforce.com/trails/lex_admin_migration) **[Experience](https://trailhead.salesforce.com/trails/lex_admin_migration)** 

[Learn to Work with Lightning](https://trailhead.salesforce.com/trails/lex_user_learn_fundamentals) **[Experience](https://trailhead.salesforce.com/trails/lex_user_learn_fundamentals)** 

[Lightning Experience Video](http://salesforce.vidyard.com/watch/2bNpL87E3J3pkZ9uJaTOvA) [Series](http://salesforce.vidyard.com/watch/2bNpL87E3J3pkZ9uJaTOvA)

More Resources for **Admins** Prepare with Trailhead More Resources for Lightning Now! Group

salesforce

admins

[Learn Lightning Blog Series](https://admin.salesforce.com/learnlightning-setup)

[Lightning Experience Pro Tips](https://admin.salesforce.com/lightning-experience-pro-tip-series) [Series](https://admin.salesforce.com/lightning-experience-pro-tip-series)

[Release Notes](https://releasenotes.docs.salesforce.com/)

[success.salesforce.com](https://success.salesforce.com/featuredGroupDetail?id=a1z3A000007SBrQQAW)

salesforce

**SUCCESS** 

community

# THANK YOU